# **APCT-3 Run Procedure**

# <span id="page-0-0"></span>Table of Contents

- [Table of Contents](#page-0-0)
- [Tool assembly](#page-0-1)
- [Initialization](#page-0-2)
- [Deployment and tool retrieval](#page-0-3)
- [Data download](#page-0-4) • [Data processing](#page-1-0)
- [Credits](#page-1-1)
- 
- [Archived Versions](#page-1-2)

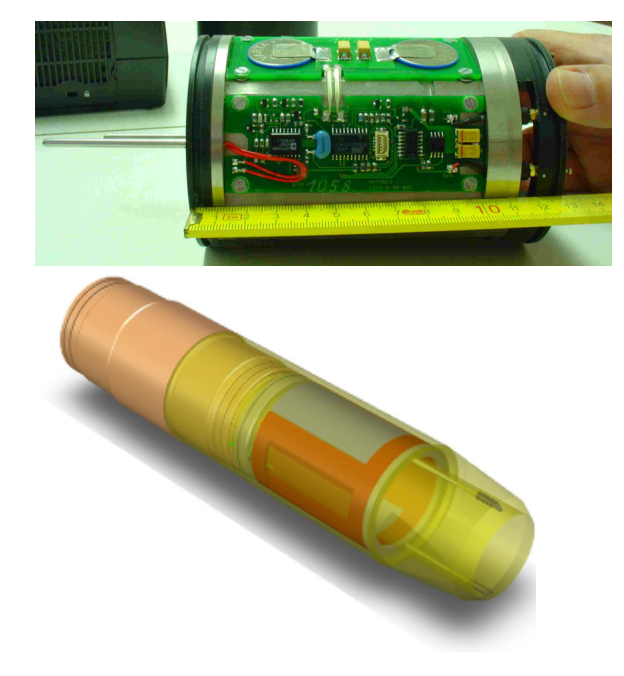

APCT-3 Electronics APCT-3 Shoe

#### <span id="page-0-1"></span>Tool assembly

- 1. Check pressure case and cutting shoe for damage. Ensure they are in good working order.
- 2. Check O-Rings on the case. Ensure they are not damaged. Apply a light coat of **Dow Corning 111** grease to the O-Rings and install on the case. Ensure threads are clean and apply a light coat of **Lubriplate No. 630-2 Multipurpose Grease P/N 07298**.
- 3. Install electronics package into the pressure case using the installation tool. Apply a liberal amount of **Thermal Joint Compound Type 120 from Wakefield Engineering** to the temp sensor and install in the case.
- 4. Install data cable in the electronics package.

## <span id="page-0-2"></span>Initialization

- 1. Launch **WinTemp** from the desktop
- 2. Select-Logger
- 3. Select-Battery.Battery Voltage 3005mv. If below 2750mv return logger to shore.
- 4. Select-Exit
- 5. Select-Logger
- 6. Select-Setup. A warning message may appear: "The logger contains data. Please clear memory before proceeding."
- 7. Select-OK
- 8. Select-Logger
- 9. Select-Clear Data. A warning message may appear: "Do you really want to clear data?"
- 10. Select-Yes
- 11. Select-Logger
- 12. Select-Setup (If no additions)
- 13. Select-Start Now!
- 14. Select-OK Select after tool starts to run. Verification window will come up. Tool can run for 18 hours.

## <span id="page-0-3"></span>Deployment and tool retrieval

- 1. Remove cable from electronics package.
- 2. Using the installation tool, insert the electronics package into the cutting shoe.
- 3. Attach cutting shoe to pressure case. Tighten snugly with special wrench.
- 4. Run Tool. Recommended 5 min at mud line and 10 min after shooting into the hole.
- 5. When tool returns from the hole, ensure it is loosened on the drill floor and power washed off on the core receiving deck.
- 6. Put the tool in the vice. Use the wrench to remove the cutting shoe from the pressure case.
- <span id="page-0-4"></span>7. Using the installation tool remove the stainless steel spacer with the O-Ring.

# Data download

- 1. Install data cable in the electronics package.
- 2. Run **WinTemp**:
	- a. Select-**WinTemp** from desktop.
	- b. Select-Logger
	- c. Select-Read data. You will see the following message: "The logger is still active. Do you want to stop acquisition?"
	- d. Select-Yes
	- e. Select-File > Export and then save as to copy both WTF and the DAT file
	- f. Browse to core folder (e.g. C:\data\in\368\1501C\368-1501C-05H)
	- g. Select-Save
	- h. Select-Logger
	- i. Select-Clear Data. Verification message will appear: "Do you really want to clear the logger memory?"
	- j. Select-Yes
	- k. Select-Setup
	- l. Select-Deactivate

### <span id="page-1-0"></span>Data processing

- 1. Launch **TPFITnew.exe** from the desktop.
- 2. Select-Load Data
- 3. Select-Exp 354 Folder
- 4. Select-.dat file
- 5. Select-Open
- 6. Select-Edit Meta Data Add run#-Hole# mbsf depth-Operator Name
- 7. Select-Accept/Pick/To-Pick Center Window of Curve/Start-Pick End-Pick/Done/Compute Contours-Gives Final Temp
- 8. Select-Make Report.

# <span id="page-1-1"></span>**Credits**

This document originated from Word document APCT-3 Run Procedure\_374.docx (see Archived Versions below for a pdf copy) that was written by R. Gjesvold (2017-07-17). Credits for subsequent changes to this document are given in the page history.

### <span id="page-1-2"></span>Archived Versions

[APCT-3 Run Procedure\\_374.docx](http://confluence.ship.iodp.tamu.edu:8090/download/attachments/42107224/APCT-3%20Run%20Procedure_374.docx?version=1&modificationDate=1545598446000&api=v2): Original source file written by R. Gjesvold (2017-07-17).